# ProjLib 工具集

# 使用指南

许锦文

[ProjLib@outlook.com](mailto:ProjLib@outlook.com)

2021 年 7 月,北京

### 摘要

<span id="page-0-0"></span>ProjLib 工具集之设计目的为简化 LATEX 文档撰写前的准备工作。只需要加载 ProjLib,多语言设置就已准 备就绪,定理类环境已被设置好可供直接使用,并且引入了一系列辅助功能。

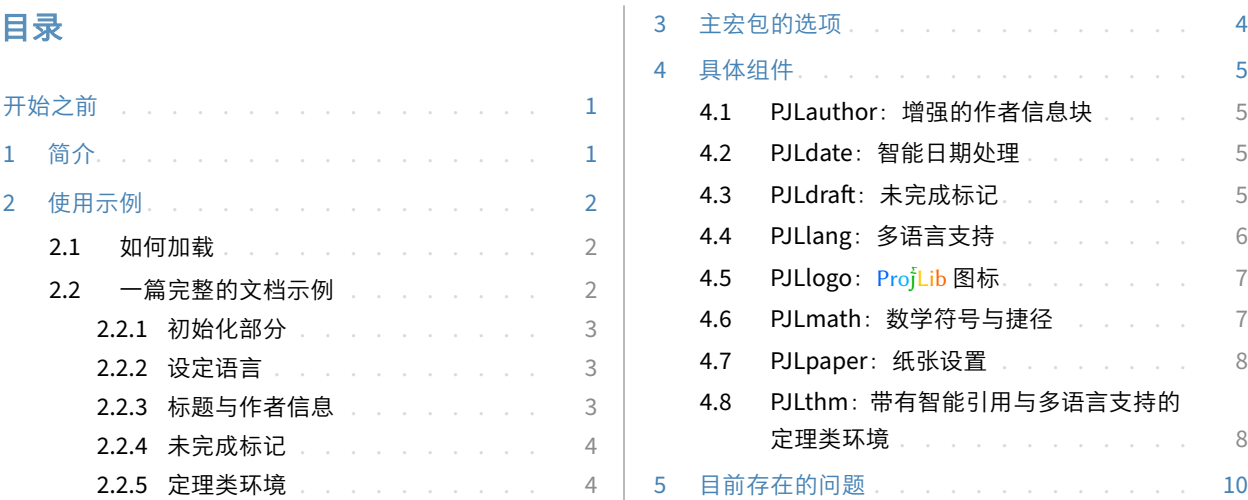

# 开始之前

为了使用这套工具集,你需要:

● 安装一个尽可能新版本的 TeX Live 或 MikTeX 套装, 并确保 projlib 被正确安装在你的 TFX 封装中。

 $\bullet$  熟悉 LATEX 的基本使用方式,并且知道如何用 pdfLATEX、XgLATEX 或 LuaLATEX 编译你的文档。

# <span id="page-0-1"></span>**1** 简介

ProjLib 这一名称可以看成是英文 Project Library (项目库) 或法文 Projet Libre (自由项目) 的缩写 (作者 更喜欢法文的全称)。其主要目的是提供多语言支持和带有智能引用的定理类环境。除此之外,还附加了一些 额外功能,如支持作者附加信息、未完成标记、数学符号与捷径等。

ProjLib 工具箱由主宏包 ProjLib 以及一系列由"PJL"缩写开头的内部组件构成。你可以通过下一节的使 用实例来了解它的使用方式。

对应版本. Proj̇́Lib 2021/07/27

# <span id="page-1-0"></span>使用示例

### <span id="page-1-1"></span>**2.1** 如何加载

加载 Proj̇́Lib 工具箱十分容易,只需要在导言部分加人这一行即可:

```
\usepackage{ProjLib}
```
### 注意事项

由于其内部使用了 cleveref, ProjLib 需要放在 varioref、hyperref 的后面。

## <span id="page-1-2"></span>**2.2** 一篇完整的文档示例

首先来看一段完整的示例。

```
1 \documentclass{article}
```

```
2 \usepackage[a4paper,margin=.75in]{geometry}
```

```
3 \usepackage[hidelinks]{hyperref}
```

```
4 \usepackage[palatino]{ProjLib} % Load the toolkit and use font Palatino
```

```
6 \UseLanguage{French} % Use French from here
8 \begin{document}
10 \title{⟨title⟩}
11 \author{⟨author⟩}
12 \date{\PLdate{2022-04-01}}
14 \maketitle
16 \begin{abstract}
17 ⟨abstract text⟩ \dnf<⟨some hint⟩>
18 \end{abstract}
20 \section{Un théorème}
22 \begin{theorem}\label{thm:abc}
23 Ceci est un théorème.
24 \end{theorem}
```
Référence du théorème: \cref{thm:abc} % It is recommended to use clever reference

```
28 \end{document}
```
如果你觉得这个例子有些复杂,不要担心。现在我们来一点点地观察这个例子。

# <span id="page-2-0"></span>**2.2.1** 初始化部分

\documentclass{article} \usepackage[a4paper,margin=.75in]{geometry} \usepackage[hidelinks]{hyperref} \usepackage[palatino]{ProjLib}

在标准文档类中,通常只需简要设置页面尺寸、超链接,再载入 ProjLib,即可直接开始写作。这里使用 了 ProjLib 的 palatino 字体选项。关于 ProjLib 的所有可用选项,可以参阅下一节。

当然,你也可以使用 amsart 文档类,设置是相同的。

# <span id="page-2-1"></span>**2.2.2** 设定语言

\UseLanguage{French}

这一行表明文档中将使用法语(如果你的文章中只出现英语,那么可以不需要设定语言)。你也可以在 文章中间用同样的方式再次切换语言。支持的语言包括简体中文、繁体中文、日文、英语、法语、德语、西 班牙语、葡萄牙语、巴西葡萄牙语、俄语[1](#page-2-3)。

对于这一命令的详细说明以及更多相关命令,可以参考后面关于多语言支持的小节。

### <span id="page-2-2"></span>**2.2.3** 标题与作者信息

\title{⟨*title*⟩} \author{⟨*author*⟩} \date{\PLdate{2022-04-01}}

这一部分是标题和作者信息块。这个例子中给出的是最基本的形式,事实上你还可以这样写:

```
\author{⟨author 1⟩}
\address{⟨address 1⟩}
\email{⟨email 1⟩}
\author{⟨author 2⟩}
\address{⟨address 2⟩}
\email{⟨email 2⟩}
...
```
另外,如果开启 *AMS* 风格,那么文章中还可以采用 *AMS* 文档类的写法 (此时原始的写法也是成立的)。 为此, 引入 ProjLib 时应该加入 amsfashion 选项<sup>[2](#page-2-4)</sup>:

\usepackage[amsfashion,palatino]{ProjLib}

而相应地,你也就可以使用这些命令:

\dedicatory{⟨*dedicatory*⟩}

\subjclass{\*\*\*\*\*}

\keywords{⟨*keywords*⟩}

<span id="page-2-4"></span><span id="page-2-3"></span><sup>1</sup>不过,你需要自行引入相应语言的支持与字体。例如,对于中文,你可能需要载入 ctex 宏包并设置字体。作为补充,你可以尝试作 者的 einfart 或 lebhart 文档类,其中相应的设置都已经完成了,详细资料可以通过 texdoc minimalist 或 texdoc colorist 获知。 <sup>2</sup>由于这一选项会修改 LATEX 的一些内部指令,有可能与一些宏包或文档类发生冲突,因此没有默认启用。

另外,这种情况下,也可以允许摘要出现在 \maketitle 的前面, 如同在 *AMS* 文档类中所要求的那样:

\begin{abstract} ⟨*abstract text*⟩ \end{abstract} \maketitle

### <span id="page-3-0"></span>**2.2.4** 未完成标记

\dnf<⟨*some hint*⟩>

当你有一些地方尚未完成的时候,可以用这条指令标记出来,它在草稿阶段格外有用。

#### <span id="page-3-1"></span>**2.2.5** 定理类环境

\begin{theorem}\label{thm:abc} Ceci est un théorème. \end{theorem} Référence du théorème: \cref{thm:abc}

常见的定理类环境可以直接使用。在引用的时候,建议采用智能引用 \cref{⟨*label*⟩}——这样就不必每 次都写上相应环境的名称了。

# <span id="page-3-2"></span>**3** 主宏包的选项

ProjLib 提供下列选项以供选择:

- draft 或 fast
	- 快速模式。功能会适当缩减,但能够提高编译速度,建议在撰写阶段使用。
- palatino、times、garamond、biolinum | useosf
	- 字体选项。顾名思义,会加载相应名称的字体。
	- useosf 选项用来启用"旧式"数字。
- nothms、nothmnum、regionalref
	- 来自用于设置定理类环境的组件 PJLthm 的选项,详细信息请参阅有关这一宏包的小节。
- author
	- 加载用于增强作者信息块的组件 PJLauthor。关于其详细功能,请参阅有关该宏包的小节。
- amsfashion
	- 允许 *AMS* 文档类的写法。此时 author 选项会被自动开启。

另外,还有一些组件的参数可以作为文档类的全局参数传递,例如 EN / english / English、CN / chinese / Chinese 等语言选项 (来自 PJLlang), paperstyle 和 preview 等纸张选项 (来自 PJLpaper)。详细信息可以 参阅对应的小节。

# <span id="page-4-0"></span>**4** 具体组件

## <span id="page-4-1"></span>**4.1 PJLAUTHOR**:增强的作者信息块

PJLauthor 提供了 \address、\curraddr、\email 命令,并且允许输入多组用户信息。标准的输入方 式是这样的:

```
\author{⟨author 1⟩}
\address{⟨address 1⟩}
\email{⟨email 1⟩}
\author{⟨author 2⟩}
\address{⟨address 2⟩}
\email{⟨email 2⟩}
...
```
其中 \address、\curraddr、\email 的相互顺序是不重要的。

另外,你可以通过选项 amsfashion 以使用 AMS 方式写作。具体来说,效果为:

- 提供 \dedicatory、\keywords 及 \subjclass 命令
- \thanks 可以写在 \author 之外
- abstract 环境可以放在 \maketitle 的前面

注意

这些功能只在标准文档类中启用。在 *AMS* 文档类中,PJLauthor 不会起到任何效果。

## <span id="page-4-2"></span>**4.2 PJLDATE**:智能日期处理

PJLdate 提供了 \PLdate⟨*yyyy‑mm‑dd*⟩ (或 \PJLdate⟨*yyyy‑mm‑dd*⟩) 命令,以将 ⟨*yyyy‑mm‑dd*⟩ 转换为当 前语言的日期格式显示。例如, 在当前的中文语境下, \PLdate{2022-04-01} 会被显示为"2022 年 4 月 1 日",而在英文语境下则会被显示为"April 1, 2022"。

关于如何选定语言,请参阅关于 PJLlang 的小节。

## <span id="page-4-3"></span>**4.3 PJLDRAFT**:未完成标记

PJLdraft 提供了下列命令:

• \dnf 或 \dnf<...>。效果为: [这里尚未完成 #1] 或 [这里尚未完成 #2 : ...]。 其提示文字与当前语言相对应,例如,在法语模式下将会显示为 Pas encore fini #3]。 • \needgraph 或 \needgraph<...>。效果为:

这里需要一张图片 #1

或

这里需要一张图片 #2 : ...

其提示文字与当前语言相对应,例如,在法语模式下将会显示为

Il manque une image ici #3

关于如何选定语言,请参阅关于 PJLlang 的小节。

#### <span id="page-5-0"></span>**4.4 PJLLANG**:多语言支持

PJLlang 提供了多语言支持,包括简体中文、繁体中文、英文、法文、德文、日文、俄文 (其中中文、日 文、俄文需要相应的 TFX 引擎与字体支持)。

PJLlang 提供语言选项,这些选项的名称有三种,分别是缩写(如 EN)、小写(如 english)、首字母大写 (如 English)。具体的选项名称可以参见下文的 ⟨*language name*⟩。其中,第一个指定的语言 ⟨*first language*⟩ 会被作为默认语言,相当于在文档开头指定 \UseLanguage{⟨*first language*⟩}。

提示

为了提高编译速度,建议使用语言选项,并将其作为全局参数传递。这样,只会对指定语言进行设置, 节省了 TEX 内存, 从而能显著提高编译速度。

在文档中,可以通过下列命令来选定语言:

● \UseLanguage{〈language name〉},用于指定语言, 在其后将使用对应的语言设定。

- 既可以用于导言部分,也可以用于正文部分。在不指定语言时,默认选定"English"。
- \UseOtherLanguage{⟨*language name*⟩}{⟨*content*⟩},用指定的语言的设定排版 ⟨*content*⟩。
	- 相比较 \UseLanguage, 它不会对行距进行修改, 因此中西文字混排时能够保持行距稳定。

⟨*language name*⟩ 有下列选择 (不区分大小写,如 French 或 french 均可):

- 简体中文:CN、Chinese、SChinese 或 SimplifiedChinese
- 繁体中文:TC、TChinese 或 TraditionalChinese
- 英语: EN 或 English
- 法语:FR 或 French
- 德语:DE、German 或 ngerman
- 意大利语: IT 或 Italian
- 葡萄牙语: PT 或 Portuguese
- 巴西葡萄牙语: BR 或 Brazilian
- 西班牙语: ES 或 Spanish
- 日语:JP 或 Japanese
- 俄语· RU 或 Russian

另外,还可以通过下面的方式来填加相应语言的设置:

- \AddLanguageSetting{⟨*settings*⟩}
	- 向所有支持的语言增加设置 ⟨*settings*⟩。
- \AddLanguageSetting(⟨*language name*⟩){⟨*settings*⟩}
	- 向指定的语言 ⟨*language name*⟩ 增加设置 ⟨*settings*⟩。

例如, \AddLanguageSetting(German){\color{orange}} 可以让所有德语以橙色显示(当然, 还需要再 加上 \AddLanguageSetting{\color{black}} 来修正其他语言的颜色)。

## <span id="page-6-0"></span><mark>4.5 PJLLogo:</mark> Proj<mark>ُLib</mark> 图标

PJLlogo 提供了 \ProjLib 命令用于绘制 Logo,效果为:Proj̇̃Lib。它与普通的文字指令效果类似,可以 用于不同的字号:

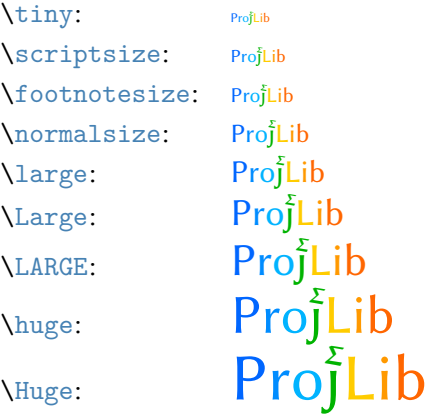

# <span id="page-6-1"></span>**4.6 PJLMATH**:数学符号与捷径

PJLmath 提供下列捷径:

i) \mathfrak{·}→ \mf· 或 \frak·。例如, \mfA (或 \mf{A}) 与 \mathfrak{A} 效果相同. 这对大写、小 写字母都有效:

> abcdefghijklmnopqrstuvwrn3 ABCDEFGHIJRLMMDPQRGTUNWXYJ

ii) \mathbb{·}→ \bb·。这只针对大写字母或数字 1.

### ABCDEFGHIJKLMNOPQRSTUVWXYZ1

对于常见的代数结构有这些特殊命令: \N, \Z, \Q, \R, \C, \F, \A.

### ℕℤℚℝℂ

iii) \mathcal{·} → \mc· 或 \cal·。这只针对大写字母。

ABCDEFGHIJKLMNOPQRSTUVWXYZ

iv) \mathscr{·} → \ms· 或 \scr·。这只针对大写字母。

*A BC DE F G H I J K L M N OPQRS T U V W X Y Z*

另外, PJLmath 还提供了一些 LAT<sub>E</sub>X 中未自带的符号。

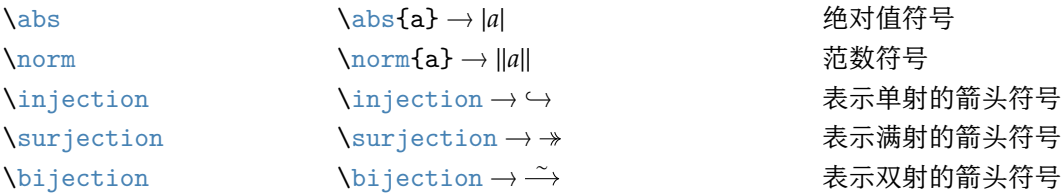

#### <span id="page-7-0"></span>**4.7 PJLPAPER**:纸张设置

PJLpaper 主要用于调节纸张颜色。它支持下列选项:

- paperstyle = ⟨*paper style name*⟩
	- 设定纸张色彩样式。⟨*paper style name*⟩ 可供选择的选项有:yellow、dark 与 nord。
- yellowpaper、darkpaper、nordpaper

– 设定纸张色彩样式。效果与相应名称的 paperstyle 相同。

- preview
	- 预览模式,将会把 pdf 文件的白边去掉以方便阅读。

为了使用的方便,建议把这些选项作为文档类的全局参数,这样对于文档的纸张设定一目了然。

### <span id="page-7-1"></span>**4.8 PJLTHM**:带有智能引用与多语言支持的定理类环境

PJLthm 提供定理类环境的设置。它支持下列选项:

- nothms
	- 不设定定理类环境。如果你希望使用自己的定理样式,可以使用这一选项。
- nothmnum
	- 使定理类环境均不编号。
- regionalref
	- 在智能引用时,定理类环境的名称随当前语言而变化(默认情况下,引用时会始终采用定理类环境所处 语境下的名称;例如,在英文语境中书写的定理,即使稍后在中文语境下引用时,仍将显示为 Theorem)。 在 fast 模式下,这一选项默认启用。

预设的定理类环境包括:assumption、axiom、conjecture、convention、corollary、definition、 definition-proposition、definition-theorem、example、exercise、fact、hypothesis、lemma、 notation、observation、problem、property、proposition、question、remark、theorem,以及相应 带有星号 \* 的无编号版本。它们在显示时会依据当前语言而变化, 例如在中文语境下 theorem 会显示为"定 理",而在英文语境下则会显示为"Theorem"。关于如何选定语言,请参阅关于 PJLlang 的小节。

提示

在引用定理类环境时,建议使用智能引用 \cref{⟨*label*⟩}。这样就不必每次都写上相应环境的名称了。

#### 若需要定义新的定理类环境,首先要定义这个环境在所用语言下的名称:

• \NameTheorem[⟨*language name*⟩]{⟨*name of environment*⟩}{⟨*name string*⟩}

其中,⟨*language name*⟩ 可参阅关于 PJLlang 的小节。当不指定 ⟨*language name*⟩ 时,则会将该名称设置为所有支 持语言下的名称。另外,带星号与不带星号的同名环境共用一个名称,因此 \NameTheorem{envname\*}{...} 与 \NameTheorem{envname}{...} 效果相同。

然后用下面五种方式之一定义这一环境:

- \CreateTheorem\*{⟨*name of environment*⟩}
	- 定义不编号的环境 ⟨*name of environment*⟩
- \CreateTheorem{⟨*name of environment*⟩}
	- 定义编号环境 ⟨*name of environment*⟩,按顺序编号
- \CreateTheorem{⟨*name of environment*⟩}[⟨*numbered like*⟩]
	- 定义编号环境 ⟨*name of environment*⟩,与 ⟨*numbered like*⟩ 计数器共用编号
- \CreateTheorem{⟨*name of environment*⟩}<⟨*numbered within*⟩>
	- 定义编号环境 〈name of environment〉, 在 〈numbered within〉 计数器内编号
- \CreateTheorem{⟨*name of environment*⟩}(⟨*existed environment*⟩) \CreateTheorem\*{⟨*name of environment*⟩}(⟨*existed environment*⟩)
	- 将 ⟨*name of environment*⟩ 与 ⟨*existed environment*⟩ 或 ⟨*existed environment*⟩\* 等同。
	- 这种方式通常在两种情况下比较有用:
		- 1. 希望定义更简洁的名称。例如,使用 \CreateTheorem{thm}(theorem),便可以直接用名称 thm 来 撰写定理。
		- 2. 希望去除某些环境的编号。例如,使用 \CreateTheorem{remark}(remark\*),便可以去除 remark 环境的编号。
		- 提示
	- 其内部使用了 amsthm, 因此传统的 theoremstyle 对其也是适用的, 只需在相关定义前标明即可。

下面提供一个例子。这三行代码:

```
\NameTheorem[CN]{proofidea}{思路}
\CreateTheorem*{proofidea*}
\CreateTheorem{proofidea}<subsection>
```
可以分别定义不编号的环境 proofidea\* 和编号的环境 proofidea (在 subsection 内编号), 它们支持在简体 中文语境中使用,效果如下所示 (具体样式与所在的文档类有关) :

思路 | proofidea\* 环境。

思路 **4.8.1** | proofidea 环境。

# <span id="page-9-0"></span>**5** 目前存在的问题

- PJLauthor 仍然处于初步阶段,在很多方面还远远比不上相对成熟的 authblk。
- PJLlang: 针对 polyglossia 的设置仍然存在许多问题, 因此现在主要功能都是通过 babel 实现的。
- PJLpaper 的 preview 功能主要是通过 geometry 宏包实现的, 因此在 KomA 文档类中效果不好。
- PJLthm 对于定理类环境的编号与样式设定目前还无法由用户更改。
- PJLthm:智能引用针对所有 PJLlang 已支持语言的本地化尚不完整,主要是中文、日文与俄文。
- 错误处理功能不完善,在出现一些问题时没有相应的错误提示。
- 代码中仍有许多可优化之处,有些部分耗时过长,特别是 PJLthm 对定理类环境的定义。